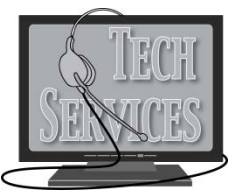

# **Alverno College Faculty/Staff Network Account Request Form**

### **INSTRUCTIONS**

- $\checkmark$  Please complete and sign this form, and return it to the Alverno Service Desk in Technology Services.
- $\checkmark$  A copy of this form will be returned to you when your account has been created.
- All Alverno employees are expected to read and follow the *Alverno Technology Use Policies*. This document is available online at [https://www.alverno.edu/techserv/departmentinfo/missionpolicies/TechnologyUsePolicy.pdf.](https://www.alverno.edu/techserv/departmentinfo/missionpolicies/TechnologyUsePolicy.pdf)
- rease allow 2-3 business days for complete account setup.
- $\checkmark$  Contact the Alverno Service Desk at 414-382-6700 if you have questions.

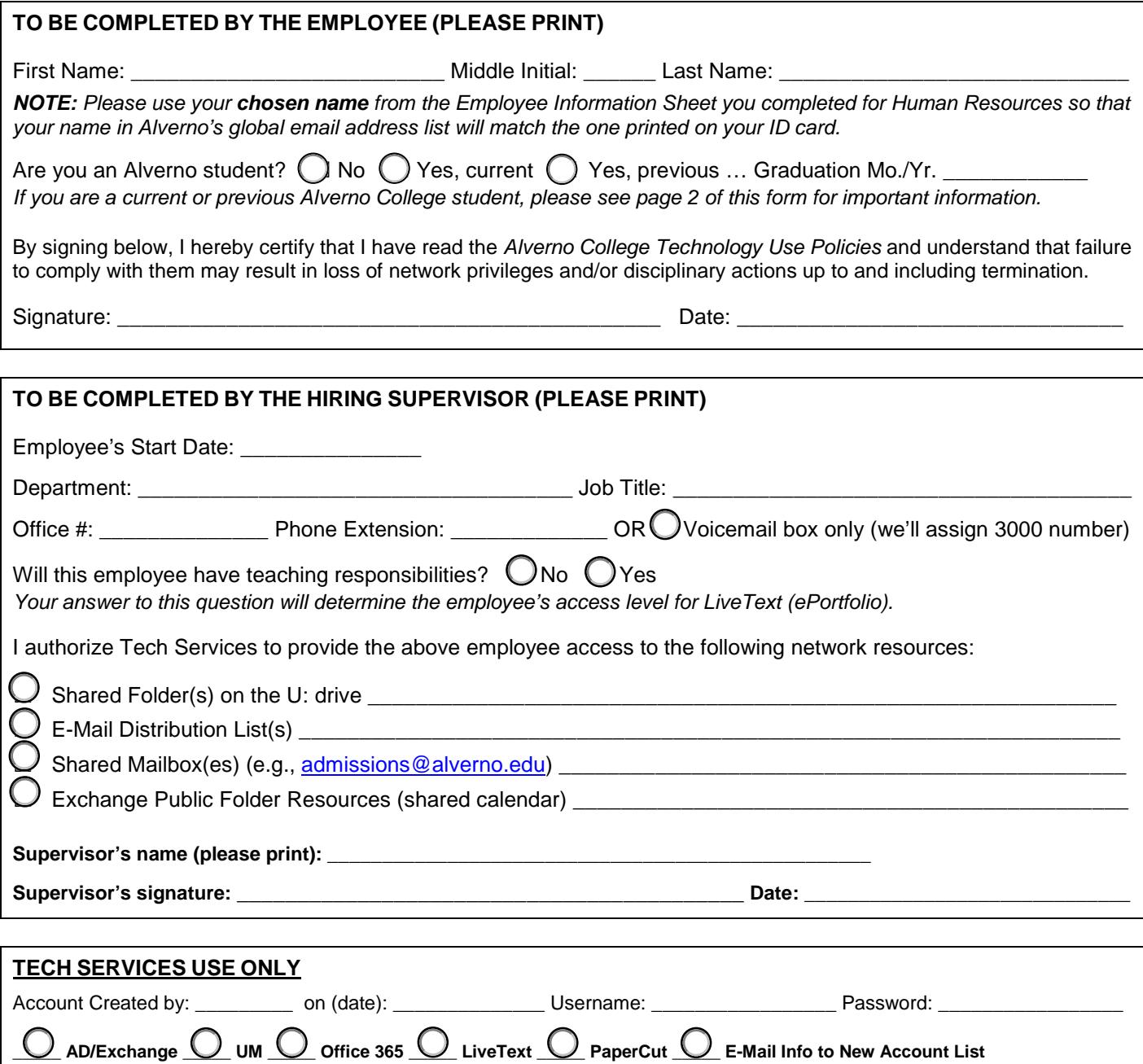

## **Attention Current or Previous Alverno Students**

If you are a current Alverno student, or you have graduated within the past six months, you still have an Alverno student network account. We will transfer your student network account to an employee network account. You will be able to keep the same username and password.

- We will migrate your Office 365 student email to an employee Microsoft Exchange mailbox and change your email address format from [username@alverno.edu](mailto:username@alverno.edu) to [firstname.lastname@alverno.edu.](mailto:firstname.lastname@alverno.edu)
- Any files you've saved in your OneDrive will still be available after your account is migrated.
- Any files you've saved in your Alverno Google Drive will also still be available after your account is migrated.

### **IMPORTANT:**

You will need to remain logged out of your student account and disconnected from your Alverno student email/calendar/OneDrive on your personal devices during your account migration. Please provide a phone number at which you can be contacted during normal business hours to schedule a time (a 3-hour window) for your account migration: the same of the same of the same of the same of the same of the same of the same of the same of the same of the same of the same of the same of the same of the same of the won't take the entire time, and we will certainly contact you as soon as the migration is complete. At that time, you can log in again. We will talk you through re-connecting your Alverno email/calendar to your personal devices, as the method is different when you have an employee account.

#### **LET US KNOW:**

Do you need the files from your student home directory (H: drive) transferred? Yes  $\bigcirc$  No $\bigcirc$ *If you check Yes above, we will copy all the files in your student H: drive to your employee H: drive. By checking No above and signing below, you are giving Technology Services permission to delete your student H: drive and all its contents*.

Signature: \_\_\_\_\_\_\_\_\_\_\_\_\_\_\_\_\_\_\_\_\_\_\_\_\_\_\_\_\_\_\_\_\_\_\_\_\_\_\_\_\_\_\_\_\_\_ Date: \_\_\_\_\_\_\_\_\_\_\_\_\_\_\_\_\_\_\_\_\_